# MyWharton Guide

Last Modified on 07/08/2021 9:55 am EDT

## About MyWharton

MyWharton (my.wharton.upenn.edu) provides a central location for all of the information students need and makes it available on any device. It has been designed from the ground up with student input and in partnership with staff members who interact with students daily.

### Getting Started with MyWharton

#### To access MyWharton:

- 1. Go to my.wharton.upenn.edu
- 2. Log in with your PennKey and password.

All Undergraduate, MBA, and WEMBA students as well as certain staff designated by each department have access to MyWharton. If you cannot log in, contact:

- **Students**: http://computing.wharton.upenn.edu
- **Staff**: mywharton-support@wharton.upenn.edu

Depending on which program and role you are in, MyWharton will function slightly differently. Choose your affiliation below for customized instructions on getting started with MyWharton. Note the access date for your particular user type:

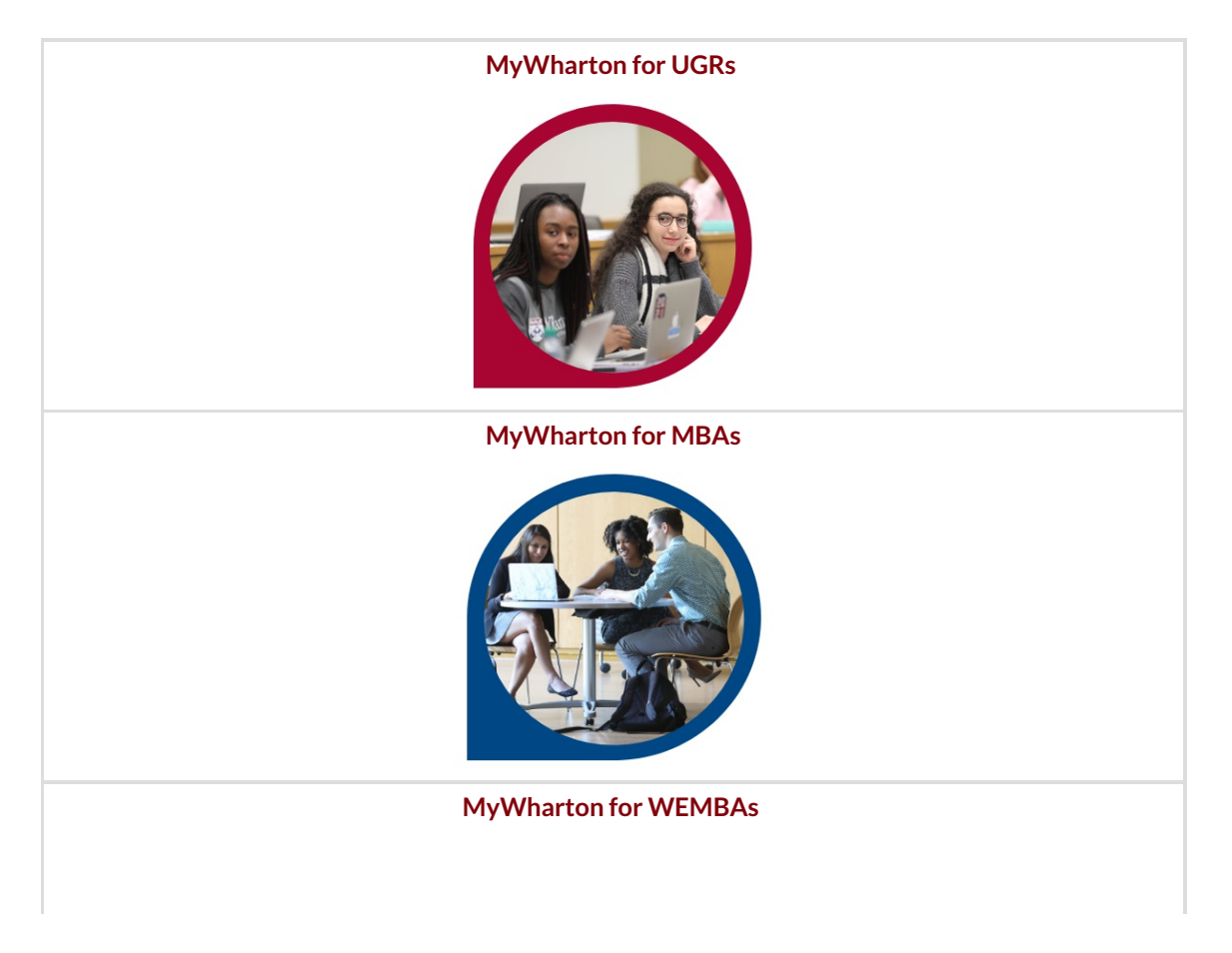

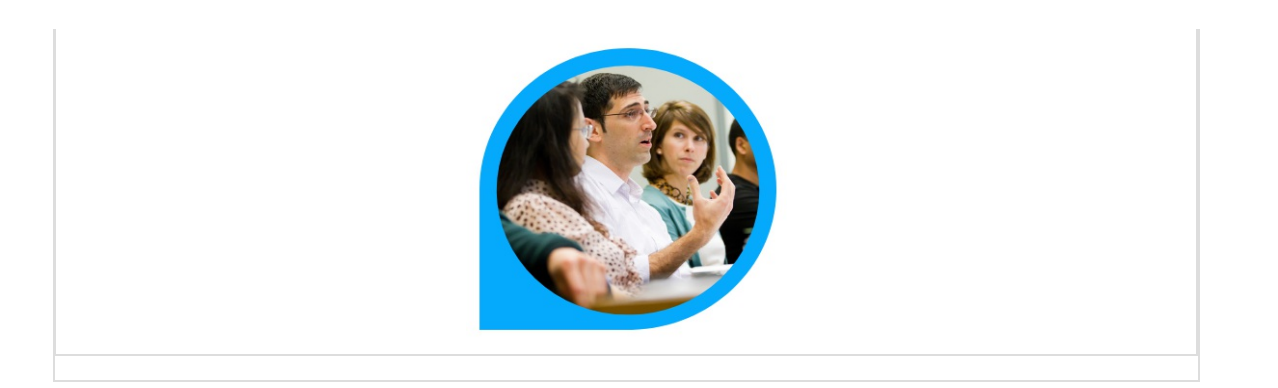

## Installing the Mobile App

Choose your device below to install the MyWharton app on your mobile device. MyWharton mobile allows you to access the same features as the website and also includes persistent login and notifications.

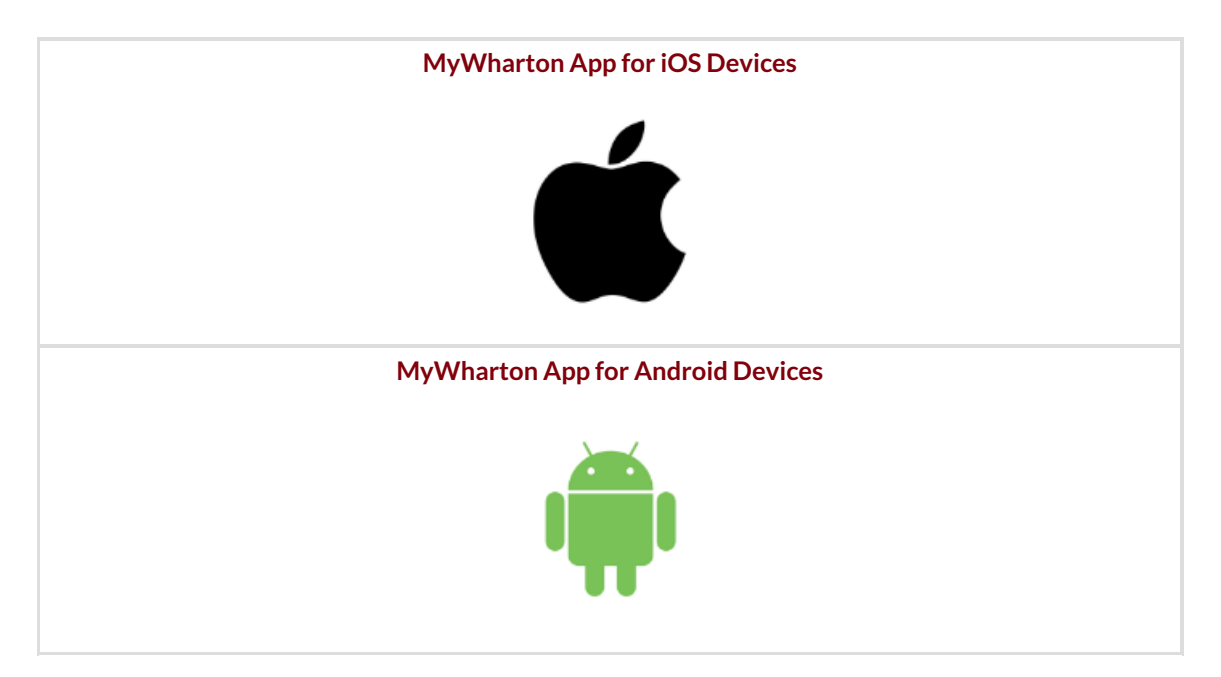

### Need Help?

Students:Wharton Computing Student Support

Staff: MyWharton Support